## **Fedora Core 15**

Fedora ist eine der ersten Distributionen, die als Desktop Gnome 3 verwendet.

Die folgenden Befehle helfen beim Einrichten der sehr sparsam bestückten Distribution:

yum groupinstall "Office/Productivity"

bringt Libreoffice und eine ganze Packung nützlicher PlugIns an Bord.

Unfreie Pakete (MP3 Dekoder, NVidia Grafikkarten-3D-Treiber und dergleichen) bringt Fedora selbst nicht mit. Hierzu bindet man, wie auf der folgenden Webseite beschrieben, RPM Fusion bzw. Livna als Repository ein:

- <http://rpm.livna.org/>
- <http://rpmfusion.org/>

Weiter lohnt sich aus meiner Sicht die Installation der folgenden Pakete:

yum install gimp shutter libreoffice-base inkscape scribus vlc vlc-core vlcextras libdvdcss nautilus-open-terminal gedit-plugins cups-pdf freemind agave audacity soundconverter gftp gparted gcolor2 p7zip gobby seahorseplugins ffmpeg mencoder grsync mc

Aus meiner Sicht gibt es ein unschlagbares Fotobearbeitungstool - digikam - das aber leider die KDE Libraries braucht. Ein

sudo yum install digikam k3b dia kdenlive kipi-plugins

spült diese komplett auf die Platte, verbrät dann aber gleich so viel Platz, dass man genau so gut gleich noch mehr KDE Software ziehen kann.

Für den Flashplayer von Adobe wird das Adobe-Repository eingebunden. Wie das geht steht hier:

## <http://fedoraproject.org/wiki/Flash>

Wer eine Java RE von Sun / Oracle haben will, muss diese in Fedora von Hand ins System bringen. Wie das geht, steht hier:

<http://www.fedorawiki.de/index.php/Java>

Wer dann noch die Gnome Shell an seine Bedürfnisse anpassen will, sollte diesen Artikel lesen:

<http://blog.fpmurphy.com/2011/03/customizing-the-gnome-3-shell.html>

From: <https://www.kvfg.net/wiki/>- **KvFG Wiki**

Permanent link: **<https://www.kvfg.net/wiki/doku.php?id=projektdoku:installation:fedora15>**

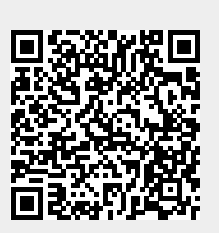

Last update: **2020/08/27 11:05**